# **modflow-devtools**

*Release 1.5.0.dev0*

**MODFLOW Team**

**Apr 12, 2024**

# **INTRODUCTION**

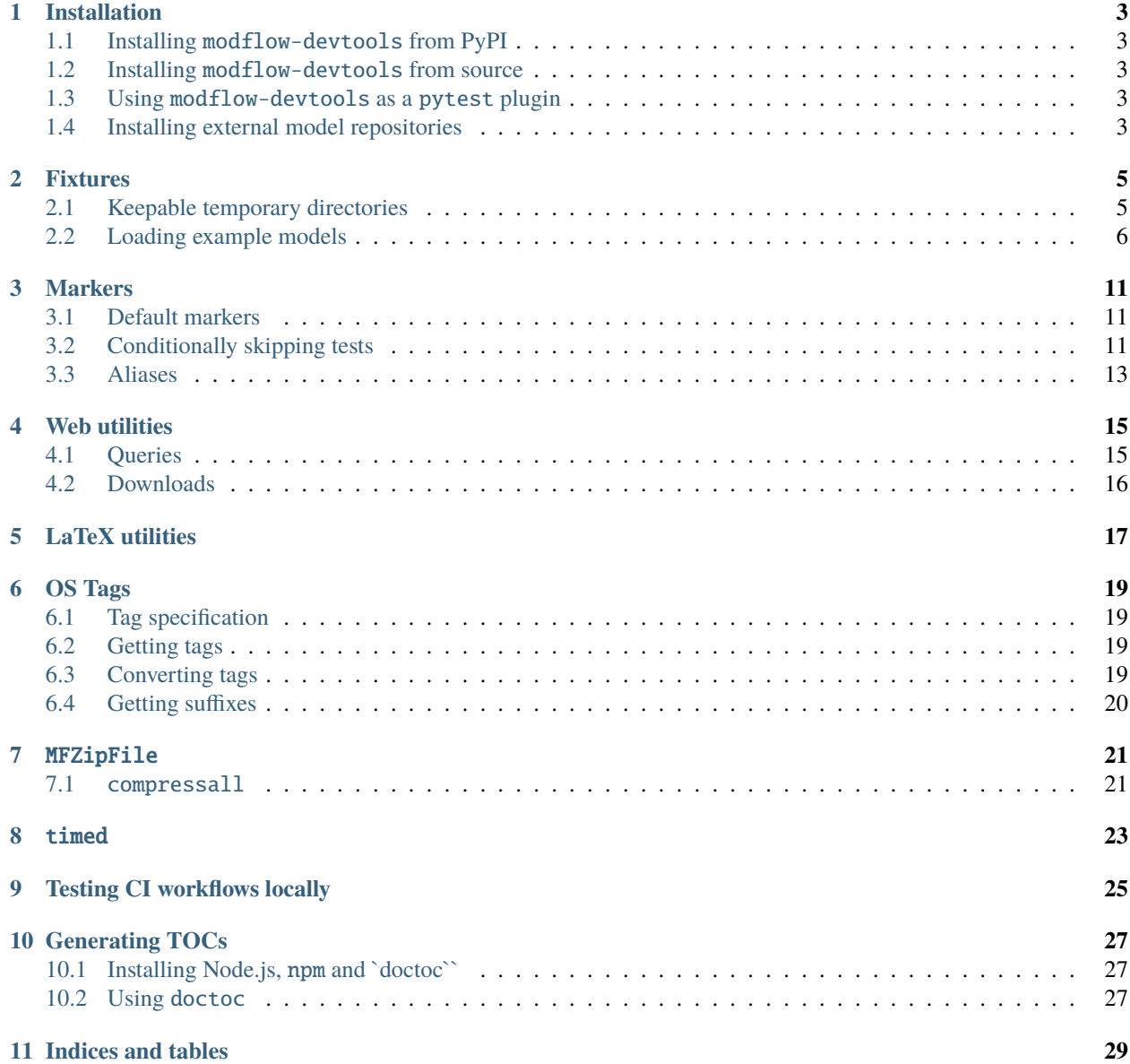

The *modflow-devtools* package provides a set of tools for developing and testing MODFLOW 6, FloPy, and related applications.

### **ONE**

### **INSTALLATION**

### <span id="page-6-1"></span><span id="page-6-0"></span>**1.1 Installing** modflow-devtools **from PyPI**

Packages are [available on PyPi](https://pypi.org/project/modflow-devtools/) and can be installed with pip:

```
pip install modflow-devtools
```
### <span id="page-6-2"></span>**1.2 Installing** modflow-devtools **from source**

To set up a modflow-devtools development environment, first clone the repository:

```
git clone https://github.com/MODFLOW-USGS/modflow-devtools.git
```
Then install the local copy as well as testing, linting, and docs dependencies:

```
pip install .
pip install ".[lint, test, docs]"
```
### <span id="page-6-3"></span>**1.3 Using** modflow-devtools **as a** pytest **plugin**

Fixtures provided by modflow-devtools can be imported into a pytest test suite by adding the following to the consuming project's top-level conftest.py file:

```
pytest_plugins = ["modflow_devtools.fixtures"]
```
# <span id="page-6-4"></span>**1.4 Installing external model repositories**

modflow-devtools provides fixtures to load models from external repositories:

- [MODFLOW-USGS/modflow6-examples](https://github.com/MODFLOW-USGS/modflow6-examples)
- [MODFLOW-USGS/modflow6-testmodels](https://github.com/MODFLOW-USGS/modflow6-testmodels)
- [MODFLOW-USGS/modflow6-largetestmodels](https://github.com/MODFLOW-USGS/modflow6-largetestmodels)

By default, these fixtures expect model repositories to live next to (i.e. in the same parent directory as) the consuming project repository. If the repos are somewhere else, you can set the REPOS\_PATH environment variable to point to their parent directory.

**Note:** a convenient way to persist environment variables needed for tests is to store them in a .env file in the autotest folder. Each variable should be defined on a separate line, with format KEY=VALUE. The pytest-dotenv plugin will then automatically load any variables found in this file into the test process' environment.

### **1.4.1 Installing test models**

The test model repos can simply be cloned — ideally, into the parent directory of the modflow6 repository, so that repositories live side-by-side:

```
git clone https://github.com/MODFLOW-USGS/modflow6-testmodels.git
git clone https://github.com/MODFLOW-USGS/modflow6-largetestmodels.git
```
### **1.4.2 Installing example models**

First clone the example models repo:

git clone https://github.com/MODFLOW-USGS/modflow6-examples.git

The example models require some setup after cloning. Some extra Python dependencies are required to build the examples:

```
cd modflow6-examples/etc
pip install -r requirements.pip.txt
```
Then, from the autotest folder, run:

pytest -v -n auto test\_scripts.py --init

This will build the examples for subsequent use by the tests. To save time, models will not be run — to run the models too, omit --init.

**TWO**

# **FIXTURES**

<span id="page-8-0"></span>Several pytest fixtures are provided to help with testing.

# <span id="page-8-1"></span>**2.1 Keepable temporary directories**

Tests often need to exercise code that reads from and/or writes to disk. The test harness may also need to create test data during setup and clean up the filesystem on teardown. Temporary directories are built into pytest via the [tmp\\_path](https://docs.pytest.org/en/latest/how-to/tmp_path.html#the-tmp-path-fixture) and tmp\_path\_factory fixtures, however the default temporary directory location varies across platforms and may be inconvenient to access.

modflow-devtools provides a set of fixtures to extend default pytest temporary directory fixtures' behavior with the ability to optionally save test outputs in a location of the user's choice:

- function\_tmpdir
- module\_tmpdir
- class\_tmpdir
- session\_tmpdir

When pytest is invoked with a  $-\text{keep }$  <path> option, files created by tests using any of the above fixtures are saved under the specified path, in subdirectories named according to the test function.

The fixtures are named according to their [scope,](https://docs.pytest.org/en/7.1.x/how-to/fixtures.html#scope-sharing-fixtures-across-classes-modules-packages-or-session) and are automatically created before test code runs and lazily removed afterwards, subject to the same [cleanup procedure](https://docs.pytest.org/en/latest/how-to/tmp_path.html#the-default-base-temporary-directory) used by the default pytest temporary directory fixtures. Functionally they are identical to the pytest-provided fixtures save for the behavior described above.

```
from pathlib import Path
import inspect
def test_tmpdirs(function_tmpdir, module_tmpdir):
    # function-scoped temporary directory
    assert function_tmpdir.is_dir()
    assert inspect.currentframe().f_code.co_name in function_tmpdir.stem
    # module-scoped temp dir (accessible to other tests in the script)
    assert module_tmpdir.is_dir()
    with open(function_tmpdir / "test.txt", "w") as f1, open(module_tmpdir / "test.txt",
\leftrightarrow"w") as f2:
        f1.write("hello, function")
        f2.write("hello, module")
```
There is also a  $-\epsilon$ -keep-failed  $\epsilon$  ath option which preserves outputs only from failing test cases. Note that this variant is only compatible with function\_tmpdir.

# <span id="page-9-0"></span>**2.2 Loading example models**

Fixtures are provided to find models from the MODFLOW 6 example and test model repositories and feed them to test functions. Models can be loaded from:

- [MODFLOW-USGS/modflow6-examples](https://github.com/MODFLOW-USGS/modflow6-examples)
- [MODFLOW-USGS/modflow6-testmodels](https://github.com/MODFLOW-USGS/modflow6-testmodels)
- [MODFLOW-USGS/modflow6-largetestmodels](https://github.com/MODFLOW-USGS/modflow6-largetestmodels)

These models can be requested like any other pytest fixture, by adding one of the following parameters to test functions:

- test\_model\_mf5to6: a Path to a MODFLOW 2005 model namefile, loaded from the mf5to6 subdirectory of the modflow6-testmodels repository
- test\_model\_mf6: a Path to a MODFLOW 6 model namefile, loaded from the mf6 subdirectory of the modflow6-testmodels repository
- large\_test\_model: a Path to a large MODFLOW 6 model namefile, loaded from the modflow6-largetestmodels repository
- example\_scenario: a Tuple[str, List[Path]] containing the name of a MODFLOW 6 example scenario and a list of paths to its model namefiles, loaded from the modflow6-examples repository

See the *[installation docs](#page-6-0)* for more information on installing test model repositories.

### **2.2.1 Configuration**

It is recommended to set the environment variable REPOS\_PATH to the location of the model repositories on the filesystem. Model repositories must live side-by-side in this location, and repository directories are expected to be named identically to GitHub repositories (the directory may have a .git suffix). If REPOS\_PATH is not configured, modflow-devtools assumes tests are being run from an autotest subdirectory of the consuming project's root, and model repos live side-by-side with the consuming project. If this guess is incorrect and repositories cannot be found, tests requesting these fixtures will be skipped.

**Note:** by default, all models found in the respective external repository will be returned by these fixtures. It is up to the consuming project to exclude models if needed. This can be accomplished by:

- [custom markers](https://docs.pytest.org/en/7.1.x/example/markers.html)
- *[filtering with CLI options](#page-11-0)*
- manually skipping with [pytest.skip\(reason="..."\)](https://docs.pytest.org/en/7.1.x/reference/reference.html?highlight=pytest%20skip#pytest.skip)
- *[using model-finding utility functions directly](#page-12-0)*

#### **2.2.2 Usage**

#### **MODFLOW 2005 test models**

The test\_model\_mf5to6 fixture are each a Path to the model's namefile. For example, to load mf5to6 models from the MODFLOW-USGS/modflow6-testmodels repo:

```
def test_mf5to6_model(test_model_mf5to6):
   assert isinstance(test_model_mf5to6, Path)
   assert test_model_mf5to6.is_file()
   assert test_model_mf5to6.suffix == ".nam"
```
This test function will be parametrized with all models found in the mf5to6 subdirectory of the [MODFLOW-USGS/](https://github.com/MODFLOW-USGS/modflow6-testmodels) [modflow6-testmodels](https://github.com/MODFLOW-USGS/modflow6-testmodels) repository. Note that MODFLOW-2005 namefiles need not be named mfsim.nam.

#### **MODFLOW 6 test models**

The test\_model\_mf6 fixture loads all MODFLOW 6 models found in the mf6 subdirectory of the MODFLOW-USGS/ modflow6-testmodels repository.

```
def test_test_model_mf6(test_model_mf6):
   assert isinstance(test_model_mf6, Path)
   assert test_model_mf6.is_file()
   assert test_model_mf6.name == "mfsim.nam"
```
Because these are MODFLOW 6 models, each namefile will be named mfsim.nam. The model name can be inferred from the namefile's parent directory.

#### **Large test models**

The large\_test\_model fixture loads all MODFLOW 6 models found in the MODFLOW-USGS/ modflow6-largetestmodels repository.

```
def test_large_test_model(large_test_model):
   print(large_test_model)
   assert isinstance(large_test_model, Path)
   assert large_test_model.is_file()
    assert large_test_model.name == "mfsim.nam"
```
#### **Example scenarios**

The [MODFLOW-USGS/modflow6-examples](https://github.com/MODFLOW-USGS/modflow6-examples) repository contains a collection of example scenarios, each with 1 or more models. The example\_scenario fixture is a Tuple[str, List[Path]]. The first item is the name of the scenario. The second item is a list of MODFLOW 6 namefile Paths, ordered alphabetically by name, with models generally named as follows:

- groundwater flow models begin with gwf\*
- transport models begin with gwt\*

This naming permits models to be run in the order provided, with transport models potentially consuming the outputs of flow models. One possible pattern is to loop over models and run each in a subdirectory of the same top-level working directory.

```
def test_example_scenario(tmp_path, example_scenario):
   name, namefiles = example_scenario
   for namefile in namefiles:
       model_ws = tmp_path / namefile.parent.name
       model_ws.mkdir()
        # load and run model
        # ...
```
Note: example models must first be built by running pytest -v -n auto test\_scripts.py --init in modflow6-examples/autotest before running tests using the example\_scenario fixture. See the [install docs](https://modflow-devtools.readthedocs.io/en/latest/md/install.html) for more info.

### <span id="page-11-0"></span>**2.2.3 Filtering**

External model test cases can be filtered by model name or by the packages the model uses with the --model and --package command line arguments, respectively.

#### **Filtering by model name**

Filtering models by name is functionally equivalent to filtering pytest cases with  $-k$ . (In the former case the filter is applied before test collection, while the latter collects tests as usual and then applies the filter.)

For instance, running the test\_largetestmodels.py script in the MODFLOW-USGS/modflow6 repository's autotest/ folder, and selecting a particular model from the MODFLOW-USGS/largetestmodels repository by name:

```
autotest % pytest -v test_largetestmodels.py --collect-only --model test1002_biscqtg_
˓→disv_gnc_nr_dev
...
collected 1 item
...
```
Equivalently:

```
autotest % pytest -v test_largetestmodels.py --collect-only -k test1002_biscqtg_disv_gnc_
˓→nr_dev
...
collected 18 items / 17 deselected / 1 selected
...
```
The  $-$ -model option can be used multiple times, e.g.  $-$ -model  $\leq$ model  $1$ >  $-$ -model  $\leq$ model  $2$ >.

#### **Filtering by package**

MODFLOW 6 models from external repos can also be filtered by packages used. For instance, to select only large GWT models:

autotest % pytest -v --package gwt

### <span id="page-12-0"></span>**2.2.4 Utility functions**

Model-loading fixtures use a set of utility functions to find and enumerate models. These functions can be imported from modflow\_devtools.misc for use in other contexts:

- get\_model\_paths()
- get\_namefile\_paths()

These functions are used internally in a pytest\_generate\_tests hook to implement the above modelparametrization fixtures. See fixtures.py and/or this project's test suite for usage examples.

### **THREE**

### **MARKERS**

<span id="page-14-0"></span>Some broadly useful pytest markers are provided.

### <span id="page-14-1"></span>**3.1 Default markers**

By default, the following markers are defined for any project consuming modflow-devtools as a pytest plugin:

- slow: tests taking more than a few seconds to complete
- regression: tests comparing results from different versions of a program

#### **3.1.1 Smoke testing**

[Smoke testing](https://en.wikipedia.org/wiki/Smoke_testing_(software)) is a form of integration testing which aims to exercise a substantial subset of the codebase quickly enough to run often during development. This is useful to rapidly determine whether a refactor has broken any expectations before running slower, more extensive tests.

To run smoke tests, use the --smoke (short -S) CLI option. For instance:

```
pytest -v -S
```
### <span id="page-14-2"></span>**3.2 Conditionally skipping tests**

Several pytest markers are provided to conditionally skip tests based on executable availability, Python package environment or operating system.

To skip tests if one or more executables are not available on the path:

```
from shutil import which
from modflow_devtools.markers import requires_exe
@requires_exe("mf6")
def test_mf6():
   assert which("mf6")
@requires_exe("mf6", "mp7")
def test_mf6_and_mp7():
   assert which("mf6")
   assert which("mp7")
```
To skip tests if one or more Python packages are not available:

```
from modflow_devtools.markers import requires_pkg
@requires_pkg("pandas")
def test_needs_pandas():
   import pandas as pd
@requires_pkg("pandas", "shapefile")
def test_needs_pandas():
   import pandas as pd
   from shapefile import Reader
```
To mark tests requiring or incompatible with particular operating systems:

```
import os
import platform
from modflow_devtools.markers import requires_platform, excludes_platform
@requires_platform("Windows")
def test_needs_windows():
   assert platform.system() == "Windows"
@excludes_platform("Darwin", ci_only=True)
def test_breaks_osx_ci():
   if "CI" in os.environ:
        assert platform.system() != "Darwin"
```
Platforms must be specified as returned by platform.system().

Both these markers accept a ci\_only flag, which indicates whether the policy should only apply when the test is running on GitHub Actions CI.

Markers are also provided to ping network resources and skip if unavailable:

- @requires\_github: skips if github.com is unreachable
- @requires\_spatial\_reference: skips if spatialreference.org is unreachable

A marker is also available to skip tests if pytest is running in parallel with [pytest-xdist](https://pytest-xdist.readthedocs.io/en/latest/):

```
from os import environ
from modflow_devtools.markers import no_parallel
@no_parallel
def test_only_serially():
   # https://pytest-xdist.readthedocs.io/en/stable/how-to.html#identifying-the-worker-
˓→process-during-a-test.
   assert environ.get("PYTEST_XDIST_WORKER") is None
```
# <span id="page-16-0"></span>**3.3 Aliases**

All markers are aliased to imperative mood, e.g. require\_github. Some have other aliases as well: requires\_pkg -> require[s]\_package requires\_exe -> require[s]\_program

# **WEB UTILITIES**

<span id="page-18-0"></span>Some utility functions are provided for common web requests. Most use the GitHub API to query information or download artifacts and assets. See this project's test cases (in particular test\_download.py) for detailed usage examples.

**Note:** to avoid GitHub API rate limits when using these functions, it is recommended to set the GITHUB\_TOKEN environment variable. If this variable is set, the token will be borne on requests sent to the API.

# <span id="page-18-1"></span>**4.1 Queries**

The following functions ask the GitHub API for information about a repository. The singular functions generally return a dictionary, while the plural functions return a list of dictionaries, with dictionary contents parsed directly from the API response's JSON. The first parameter of each function is repo, a string whose format must be owner/name, as appearing in GitHub URLs.

For instance, to retrieve information about the latest executables release, then manually inspect available assets:

```
from modflow_devtools.download import get_release
release = get_release("MODFLOW-USGS/executables")
assets = release["assets"]
print([asset["name"] for asset in assets])
```
This yields ['code.json', 'linux.zip', 'mac.zip', 'win64.zip'].

Equivalently, using the get\_release\_assets() function to list the latest release assets directly:

```
from modflow_devtools.download import get_release_assets
```

```
assets = get_release_assets("MODFLOW-USGS/executables")
print([asset["name"] for asset in assets])
```
The simple parameter, defaulting to False, can be toggled to return a simple dictionary mapping asset names to download URLs:

```
from pprint import pprint
assets = get_release_assets("MODFLOW-USGS/executables", simple=True)
pprint(assets)
```
This prints:

```
{'code.json': 'https://github.com/MODFLOW-USGS/executables/releases/download/12.0/code.
\rightarrowjson',
'linux.zip': 'https://github.com/MODFLOW-USGS/executables/releases/download/12.0/linux.
\rightarrowzip',
'mac.zip': 'https://github.com/MODFLOW-USGS/executables/releases/download/12.0/mac.zip',
'win64.zip': 'https://github.com/MODFLOW-USGS/executables/releases/download/12.0/win64.
\rightarrowzip'}
```
### <span id="page-19-0"></span>**4.2 Downloads**

The download\_artifact function downloads and unzips the GitHub Actions artifact with the given ID to the given path, optionally deleting the zipfile afterwards. The repo format is owner/name, as in GitHub URLs. For instance:

```
from modflow_devtools.download import list_artifacts, download_artifact
repo = "MODFLOW-USGS/modflow6"
artifacts = list_artifacts(repo, max_pages=1, verbose=True)
artifact = next(iter(artifacts), None)
if artifact:
   download_artifact(
        repo=repo,
        id=artifact["id"],
        path=function_tmpdir,
        delete_zip=False,
        verbose=False,
   )
```
The download\_and\_unzip function is a more generic alternative for downloading and unzipping files from arbitrary URLs.

For instance, to download a MODFLOW 6.4.1 Linux distribution and delete the zipfile after extracting:

```
from modflow_devtools.download import download_and_unzip
url = f"https://github.com/MODFLOW-USGS/modflow6/releases/download/6.4.1/mf6.4.1_linux.
\rightarrowzip"
download_and_unzip(url, "~/Downloads", delete_zip=True, verbose=True)
```
The function's return value is the Path the archive was extracted to.

**FIVE**

# **LATEX UTILITIES**

<span id="page-20-0"></span>The modflow\_devtools.latex module provides utility functions for building LaTeX tables from arrays.

# **OS TAGS**

<span id="page-22-0"></span>MODFLOW 6, Python3, build servers, and other systems may refer to operating systems by different names. Utilities are provided in the modflow\_devtools.ostags module to convert between

- the output of platform.system()
- GitHub Actions runner.os tags
- MODFLOW 6 release asset OS tags

Only Linux, Mac and Windows are supported.

# <span id="page-22-1"></span>**6.1 Tag specification**

Python3's platform.system() returns "Linux", "Darwin", and "Windows", respectively.

GitHub Actions (e.g. runner.os context) use "Linux", "macOS" and "Windows".

MODFLOW 6 release asset names end with "linux", "mac" (Intel), "macarm", "win32", or "win64".

# <span id="page-22-2"></span>**6.2 Getting tags**

To get the MODFLOW 6 or GitHub tag for the current OS, use:

- get\_modflow\_ostag()
- get\_github\_ostag()

# <span id="page-22-3"></span>**6.3 Converting tags**

Conversion functions are available for each direction:

- python\_to\_modflow\_ostag(tag)
- modflow\_to\_python\_ostag(tag)
- modflow\_to\_github\_ostag(tag)
- github\_to\_modflow\_ostag(tag)
- python\_to\_github\_ostag(tag)
- github\_to\_python\_ostag(tag)

Alternatively:

```
convert_ostag(platform.system(), "py2mf") # prints linux, mac, macarm, win32, or win64
convert_ostag(platform.system(), "py2mf") # prints Linux, macOS, or Windows
```
The second argument specifies the mapping in format <source>2<target>, where <source> and <target> may take values py, mf, or gh.

**Note**: source and target must be different.

# <span id="page-23-0"></span>**6.4 Getting suffixes**

A convenience function is available to get the appropriate binary file extensions for a given operating system, identified by any supported OS tag, or the current operating system if no tag is provided. The return value is a 2-tuple containing the executable and library extensions, respectively.

```
get_binary_suffixes() # get extensions for current OS
get_binary_suffixes("linux") # returns ("", ".so")
get_binary_suffixes("mac") # returns ("", ".dylib")
get_binary_suffixes("win64") # returns (".exe", ".dll")
```
### **SEVEN**

#### MFZIPFILE

<span id="page-24-0"></span>Python's [ZipFile](https://docs.python.org/3/library/zipfile.html) doesn't [preserve file permissions at extraction time.](https://bugs.python.org/issue15795) The MFZipFile subclass:

- modifies ZipFile.extract() to preserve permissions per the [recommendation here](https://stackoverflow.com/questions/39296101/python-zipfile-removes-execute-permissions-from-binaries)
- adds a static ZipFile.compressall() method to create a zip file from files and directories
- maintains an otherwise identical API

### <span id="page-24-1"></span>**7.1** compressall

The compressall method is a static method that creates a zip file from lists of files and/or directories. It is a convenience method that wraps ZipFile.write(), ZipFile.close(), etc.

```
from zipfile import ZipFile
from modflow_devtools.zip import MFZipFile
def test_compressall(function_tmpdir):
   zip_file = function_tmpdir / "output,zip"input\_dir = function\_tmpdir / "input"input_dir.mkdir()
   with open(input_dir / "data.txt", "w") as f:
        f.write("hello world")
   MFZipFile.compressall(str(zip_file), dir_pths=str(input_dir))
   assert zip_file.exists()
   output_dir = function_tmpdir / "output"
   output_dir.mkdir()
   ZipFile(zip_file).extractall(path=str(output_dir))
    assert (output_dir / "data.txt").is_file()
```
### **EIGHT**

### TIMED

<span id="page-26-0"></span>There is a @timed decorator function available in the modflow\_devtools.misc module. Applying it to any function prints a (rough) benchmark to stdout when the function returns. For instance:

```
from modflow_devtools.misc import timed
@timed
def sleep1():
    sleep(0.001)
sleep1() # prints e.g. "sleep1 took 1.26 ms"
```
It can also wrap a function directly:

```
timed(sleep1)()
```
The [timeit](https://docs.python.org/3/library/timeit.html) built-in module is used internally, however the timed function is only called once, where by default, timeit averages multiple runs.

### **TESTING CI WORKFLOWS LOCALLY**

<span id="page-28-0"></span>The [act](https://github.com/nektos/act) tool uses Docker to run CI workflows in a simulated GitHub Actions environment. [Docker Desktop](https://www.docker.com/products/docker-desktop/) is required for Mac or Windows and [Docker Engine](https://docs.docker.com/engine/) on Linux.

**Note:** act can only run Linux-based container definitions. Mac or Windows workflows or matrix OS entries will be skipped.

With Docker installed and running, run  $act -1$  from the project root to see available CI workflows. To run all workflows and jobs, just run act. To run a particular workflow use -W:

```
act -W .github/workflows/commit.yml
```
To run a particular job within a workflow, add the -j option:

```
act -W .github/workflows/commit.yml -j build
```
**Note:** GitHub API rate limits are easy to exceed, especially with job matrices. Authenticated GitHub users have a much higher rate limit: use -s GITHUB\_TOKEN=<your token> when invoking act to provide a personal access token. Note that this will log your token in shell history — leave the value blank for a prompt to enter it more securely.

The -n flag can be used to execute a dry run, which doesn't run anything, just evaluates workflow, job and step definitions. See the [docs](https://github.com/nektos/act#example-commands) for more.

**TEN**

### **GENERATING TOCS**

<span id="page-30-0"></span>The [doctoc](https://www.npmjs.com/package/doctoc) tool generates table of contents sections for markdown files.

### <span id="page-30-1"></span>**10.1 Installing Node.js,** npm **and `doctoc``**

doctoc is distributed with the [Node Package Manager.](https://docs.npmjs.com/cli/v7/configuring-npm/install) [Node](https://nodejs.org/en) is a JavaScript runtime environment.

On Ubuntu, Node can be installed with:

```
sudo apt update
sudo apt install nodejs
```
On Windows, with [Chocolatey:](https://community.chocolatey.org/packages/nodejs)

choco install nodejs

Installers and binaries for Windows and macOS are [available for download.](https://nodejs.org/en/download)

Once Node is installed, install doctoc with:

npm install -g doctoc

### <span id="page-30-2"></span>**10.2 Using** doctoc

Then TOCs can be generated with doctoc <file>, e.g.:

doctoc DEVELOPER.md

This will insert HTML comments surrounding an automatically edited region, in which doctoc will create an appropriately indented TOC tree. Subsequent runs are idempotent, scanning for headers and only updating the TOC if the file header structure has changed.

To run doctoc for all markdown files in a particular directory (recursive), use doctoc some/path.

By default doctoc inserts a self-descriptive comment

**Table of Contents** *generated with DocToc*

This can be removed (and other content within the TOC region edited) — doctoc will not overwrite it, only the table.

# **ELEVEN**

## **INDICES AND TABLES**

- <span id="page-32-0"></span>• genindex
- modindex
- search